## Gotocamera Documentation

Open the http://www.gotocamera.com/Web site to register a account, and then log on the following Web pages

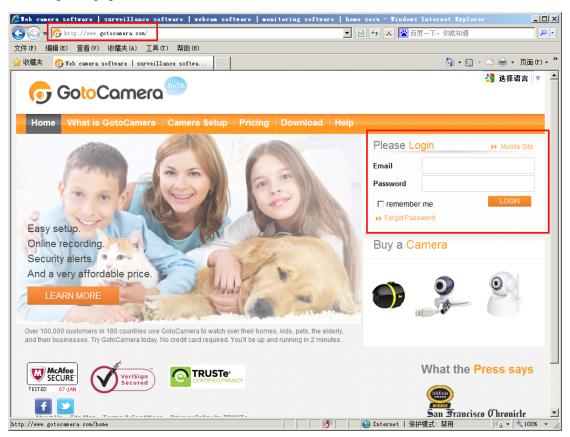

Back to the camera setting center, type the account information into camera.

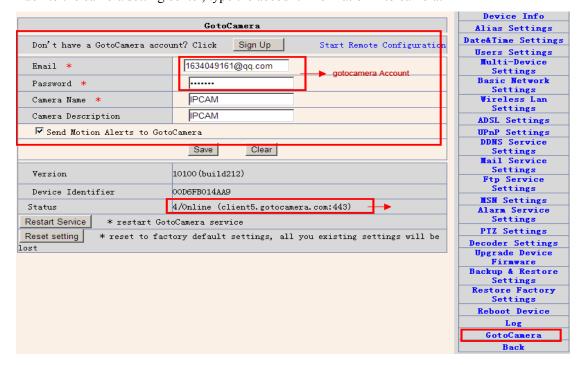

Click on save, the camera will automatically restart. Back to the gotocamera website background, refresh the page, you can see status of your camera.

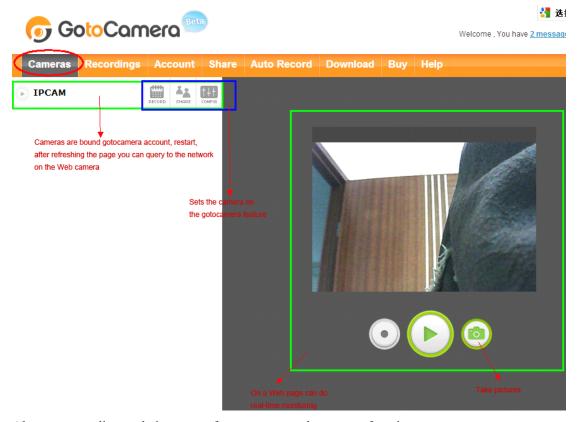

Also can according to their own preferences, set up the camera function

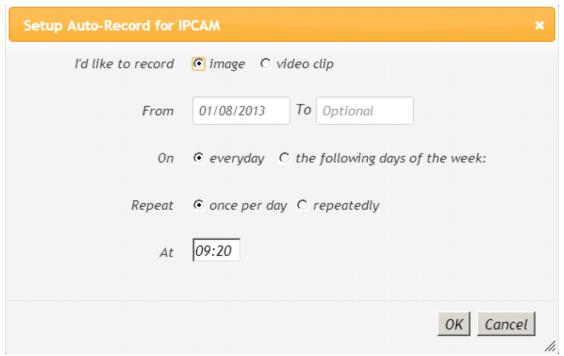

You can also share with friends, it can send picture or video to someone who you want to share with.

| Share Camera with Friend |                     |
|--------------------------|---------------------|
| Friend's Email           |                     |
|                          | ☐ Share Images      |
|                          | ☐ Share Videos      |
|                          | ☐ Share Streams     |
|                          | ☐ Allow Auto-Record |

Hint: make sure the port forwarding of the ip camera successfully.

Thank you for your support of this product!